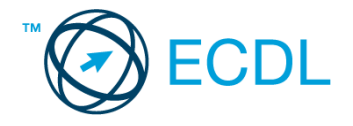

## **5. FELADAT**

## Nyissa meg a táblázatot!

A táblázat egy nyelviskola vizsgázóinak eredményeit tartalmazza az A1:D43 tartományban. A táblázat oszlopainak tartalma a következő: név, azonosító, szint (alap- vagy középfok), elért pontszám.

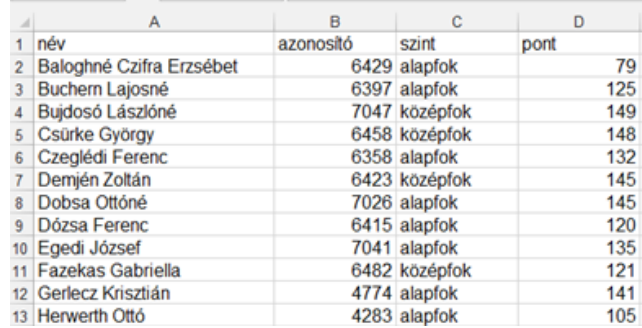

Feladata a következő:

- 1. Rendezze a táblázatot pontszám szerint csökkenő rendbe! [2 pont]
- 2. Írja az A45-ös cellába a "Vizsgázók száma" szöveget, majd a B45-ös cellába azt a függvényt, amellyel megszámlálja a vizsgázókat! [2 pont]
- 3. Írja az A46-os cellába a "Középfok" szöveget, majd a B46-os cellába azt a függvényt, amellyel a középfokból vizsgázók számát íratja ki! [3 pont]
- 4. Töltse fel az E2:E43 tartományt olyan képlettel, amely a "Megfelelt" szót írja ki, ha a pontszám legalább 100, és a "-" jelet írja ki, ha a pontszám nem éri el a 100-at! [3 pont]
- 5. Számolja ki függvénnyel a pontszámok átlagát a D44-es cellában! [2 pont]
- 6. Jelenítse meg függvény segítségével a legmagasabb pontértéket a D45-ös cellában! [2 pont]
- 7. A táblázat első oszlopa elé szúrjon be három új oszlopot! [2 pont]
- 8. Az azonosítókat és a szintmegnevezéseket tartalmazó cellákat igazítsa középre és keretezze be! [2 pont]
- 9. A nevek kék színnel, sárga alapon jelenjenek meg! [2 pont]
- 10. Minden nevet formázzon meg félkövér és dőlt stílussal! [2 pont]
- 11. Készítsen helyben létrehozott csoportosított oszlopdiagramot az alábbiak szerint (a diagram forrása a mintán látható táblázat legyen, amelyet a jelzett helyen egy újonnan beszúrt munkalapon kell létrehoznia): [3 pont] A diagram címe "Névleges értékek az 1. negyedévre" legyen! [1 pont]

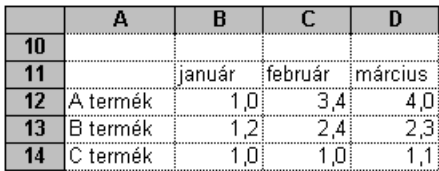

A diagram jelmagyarázata kerüljön a diagram bal alsó sarkába! [1 pont] Az oszlopok tetején jelenjenek meg a tényleges értékek is! [1 pont]

- 12. Nyomtassa ki a C1:F46 tartományt az oszlop- és sorazonosítókkal együtt! [2 pont]
- 13. Mentse el a dokumentumot a megadott néven a megadott helyre! [2 pont]